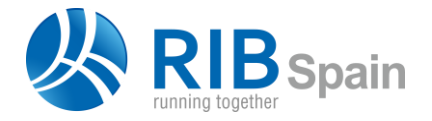

RIB Spain SA +34 914 483 800 Rodríguez San Pedro 10 info@rib-software.es 28015 Madrid [www.rib-software.es](https://www.rib-software.es/)

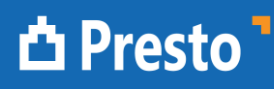

# Sincronización de parámetros de Revit con paramétricos

El objetivo es crear conceptos paramétricos en Presto, vinculados a familias de objetos paramétricos de Revit, de forma que se genere automáticamente la unidad de obra específica de cada elemento en función de los valores que se le asignen en el modelo.

## Generar derivado paramétrico

Esta es una opción avanzada que demuestra las posibilidades de una buena estructura de información para aprovechar toda la potencia de los medios digitales en la generación de un presupuesto a partir de un modelo BIM.

La opción "HERRAMIENTAS: Conceptos paramétricos: Generar derivado paramétrico" localiza si en la misma obra o la referencia existe un concepto paramétrico con el mismo código de la unidad de obra seleccionada y genera las unidades de obra derivadas, a partir de los valores de los parámetros de cada elemento.

Su uso requiere un buen conocimiento de los dos programas y una organización adecuada del proceso de trabajo.

### **Parámetros de Revit**

Los elementos de Revit que pertenecen a un mismo tipo pueden tener parámetros con valores o datos diferentes. Ventanas del mismo tipo pueden tener diferente anchura o altura, tuberías del mismo tipo pueden tener diferente diámetro y espesor de aislamiento, etc.

Estos parámetros pueden:

- Aparecer al insertar elementos de familias y tipos convencionales.
- Crearse y rellenarse manualmente en cada modelo por el usuario.
- Generarse a partir de verdaderos objetos paramétricos de Revit.

A efectos de esta opción el comportamiento es el mismo.

Las opciones existentes de Cost-It y Presto pueden agrupar estos elementos en unidades de obra específicas en función de los valores de uno o más parámetros, usando el campo "Discriminador" al exportar o mediante la función "Desglosar unidades de obra por sus mediciones".

La nueva opción va un paso más allá, al permitir que se generen automáticamente unidades de obra completas y específicas definidas a partir de los valores particulares de uno o más parámetros de cada elemento.

### **Conceptos paramétricos de Presto**

Los conceptos paramétricos se basan en el estándar FIEBDC, totalmente consolidado en España, donde son usados por numerosos cuadros de precios para la construcción.

Su finalidad es definir mediante reglas las propiedades una familia de unidades de obra similares, en función del valor de uno a diez parámetros. Cuando el usuario selecciona el valor de cada parámetro, en una lista de hasta 26 posibilidades, se genera el concepto derivado correspondiente, con su resumen, texto, descomposición y precio.

Por ejemplo, el concepto "PBPO.2\$":

M3 Hormigón \$A consistencia \$B

\ RESISTENCIA \ H-125 \ H-150 \ H-175 \ H-200 \

\ CONSISTENCIA \ plástica \ fluida \ blanda \

El código del concepto derivado se forma añadiendo al código raíz las letras que corresponden al valor de cada parámetro, por ejemplo, "PBPO.2ba" corresponde a:

"M3 Hormigón H-150 consistencia plástica"

El trabajo con conceptos paramétricos se describe en la nota técnica "Desarrollo de conceptos paramétricos".

#### **Preparación**

Para usar la sincronización de paramétricos es necesario:

- Crear o disponer de conceptos paramétricos de Presto cuyos parámetros coincidan exactamente con parámetros existentes en los elementos del modelo.
- Crear o disponer de elementos de Revit que tengan esos parámetros y sus valores sean alguno de los enumerados en sus listas correspondientes.

Por ejemplo, se puede crear una tubería paramétrica "PVCAB01\$":

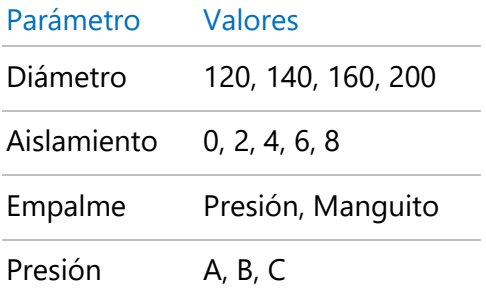

Un elemento viable para ese concepto paramétrico será de un tipo con el código de montaje "P120.AB" y los valores:

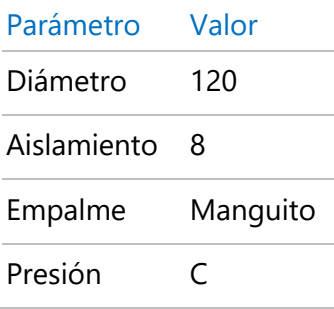

Que dará lugar al derivado "PVCAB01aebc"

|           |       | Código NatC Info |                |                           |                | Resumen                                                         | CanPres Ud | <b>Pres</b>           | <b>ImpPres</b>        |
|-----------|-------|------------------|----------------|---------------------------|----------------|-----------------------------------------------------------------|------------|-----------------------|-----------------------|
| $1/0$ + - |       | $\boldsymbol{0}$ | 缰              | $\mathbf{A}$ $\mathbf{H}$ | $\blacksquare$ | <b>Il Presupuesto de vivienda unifamiliar obtenido de Revit</b> |            | 383.767,16 383.767,16 |                       |
| 2/1       | $+1$  | <b>E04</b>       | G              | $3\pi$                    | 圓              | <b>CIMENTACIONES</b>                                            |            |                       | 11.861,97 11.861,97   |
| 3/1       | $+2$  | <b>E05</b>       | G              | 音圖                        | 圓              | <b>ESTRUCTURAS</b>                                              |            |                       | 24.143.39 24.143.39   |
| 4/1       | $+3$  | <b>E06</b>       | $\blacksquare$ | $\mathbf{A}$ $\mathbf{H}$ | 圓              | <b>PIEDRA NATURAL</b>                                           |            | 3.980.62              | 3.980,62              |
| 5/1       | $+4$  | <b>E07</b>       | $\blacksquare$ | $3\pi$                    | 圓              | <b>CERRAMIENTOS Y DIVISIONES</b>                                |            |                       | 134.634,56 134.634,56 |
| 6/1       | $+5$  | <b>E08</b>       | $\blacksquare$ | $\mathbf{A}$ $\mathbf{H}$ | 回              | <b>REVESTIMIENTOS Y FALSOS TECHOS</b>                           |            |                       | 23.248.05 23.248.05   |
| 7/1       | $+6$  | <b>E09</b>       | 圖              | $3 \mathbb{Z}$            | ▣              | <b>CUBIERTAS</b>                                                |            |                       | 11.990.30 11.990.30   |
| 8/1       | $+7$  | E11              | $\sqrt{a}$     | $\mathbf{A}$ $\mathbf{H}$ | 圓              | <b>PAVIMENTOS</b>                                               |            |                       | 25.033.98 25.033.98   |
| 9/1       | $+8$  | E12              | $\blacksquare$ | $\mathbf{A}$ $\mathbf{H}$ |                | ALICATADOS, CHAPADOS Y PREFABRICADOS                            |            | 2.226.05              | 2.226,05              |
| 10/1      | $+9$  | E13              | $\blacksquare$ | $\mathbf{A}$ $\mathbf{H}$ | 圓              | <b>CARPINTERÍA DE MADERA</b>                                    |            | 9.552.77              | 9.552.77              |
| 11/1      | $-10$ | E14              | 同              | $\mathbf{A}$ $\mathbf{H}$ | 圓              | <b>CARPINTERÍA DE ALUMINIO Y PVC</b>                            |            | $\bullet$             | $\Omega$              |
| 12/2      |       | 10.1 E15A25      |                | т                         | 흠              | Ventana de 1 hoja fija - 0915 x 1220mm                          | 4.00 u     |                       | $\overline{O}$        |
| 13/1      | $+11$ | E15              | 圖              | 音圖                        |                | <b>CERRAJERÍA</b>                                               |            | 19,868.87             | 19,868,87             |

*Ejemplo de unidad de obra con elementos que tienen valores distintos de parámetros*

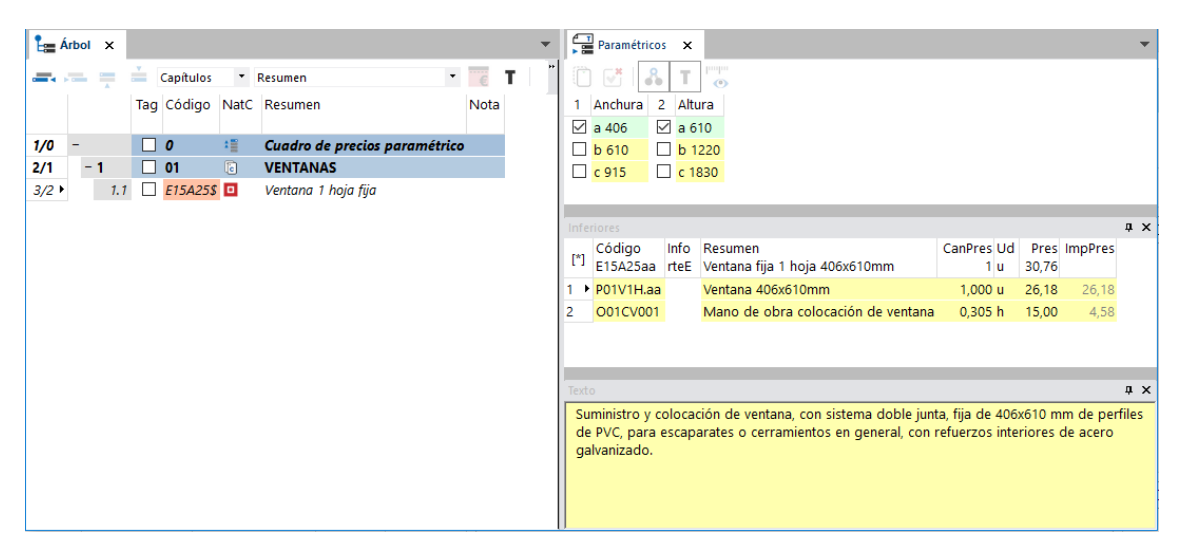

*Cuadro de precios de referencia con conceptos paramétricos*

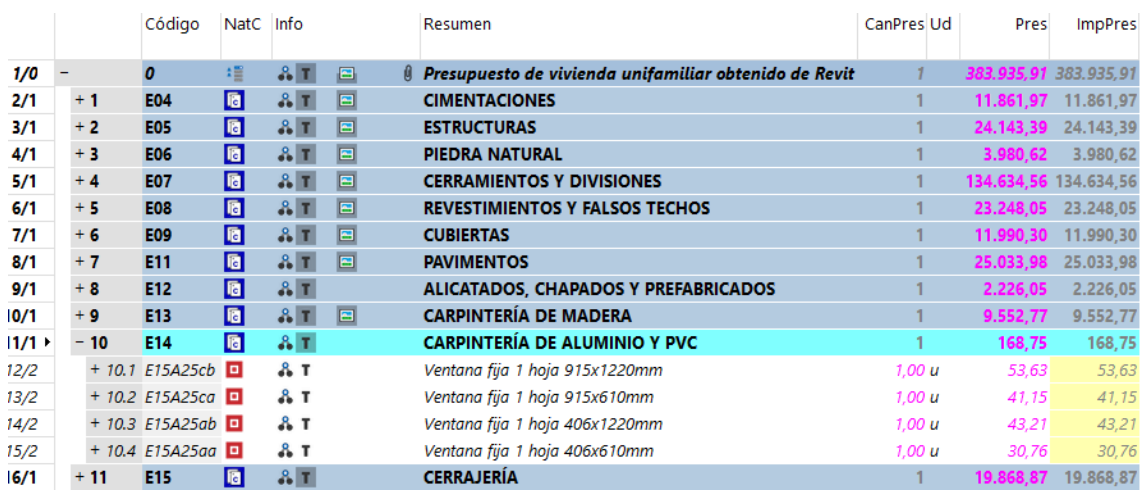

## *Resultado obtenido después de utilizar la generación de derivados paramétricos*

La realización de objetos y conceptos paramétricos corresponde a los usuarios avanzados, por ejemplo, a los equipos de proyectos que desean crear sus propias familias y automatizar el presupuesto, y a los que desarrollan catálogos de productos y cuadros de precios para la construcción, o colecciones de objetos BIM.

### **Utilización**

Para generar los conceptos derivados de los objetos de un modelo:

- Exporte el modelo con Cost-It, incluyendo los parámetros de elementos.
- En Presto, asegúrese de que está accesible la referencia con la definición de los conceptos paramétricos, al igual que se utilizaría manualmente.
- Seleccione las unidades de obra que pueden corresponder a conceptos paramétricos.
- Active "HERRAMIENTAS: Conceptos paramétricos: Generar derivado paramétrico".

Presto localiza si en la misma obra o la referencia existe un concepto paramétrico con el mismo código de la unidad de obra seleccionada, exceptuando el carácter "\$".

- Para cada línea de medición de las unidades de obra seleccionadas se comprueba que tenga asociados los parámetros del concepto paramétrico. Si no figura alguno a ese nivel, lo busca en la propia unidad de obra.
- Comprueba que todos los valores son admisibles para cada parámetro, identificando la letra que le corresponde.
- Con el código raíz de la unidad de obra y las letras de los parámetros, forma y genera el derivado correspondiente, a menos que ya existiera.
- Mueve las líneas de medición al concepto derivado, con los parámetros de cada elemento.
- Si al acabar no quedan líneas de medición, elimina la unidad de obra original.

En caso de que el resultado no sea el esperado:

- Cree una unidad de obra nueva con el código de montaje del tipo. Debería aparecer la caja de diálogo de selección de parámetros.
- Compruebe que todos los parámetros existen como propiedades de cada elemento afectado o, en su defecto, del tipo.
- Compruebe que cada valor figura en la lista de valores posibles del parámetro.

Modifique lo necesario para que todas estas condiciones se cumplan.